**دليل االستخدام**

**تنظيم قطعة**

# **أمانة العاصمة المقدسة اإلدارة العامة لتقنية المعلومات**

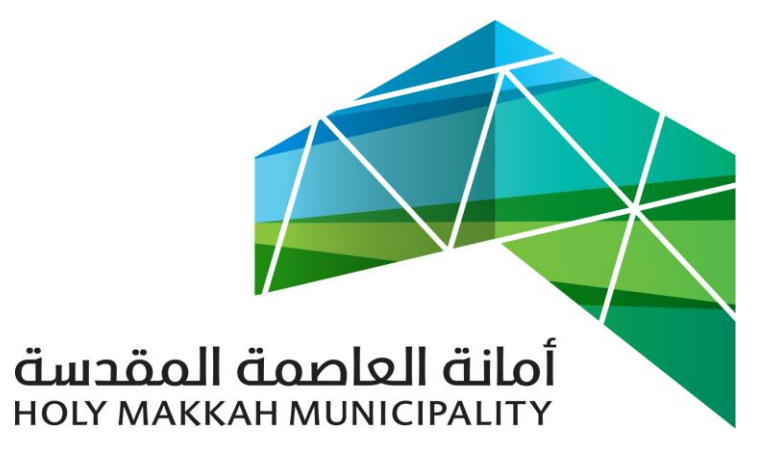

 **سبيل للخدمات االلكترونية**

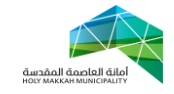

## **معلومات الوثيقة:**

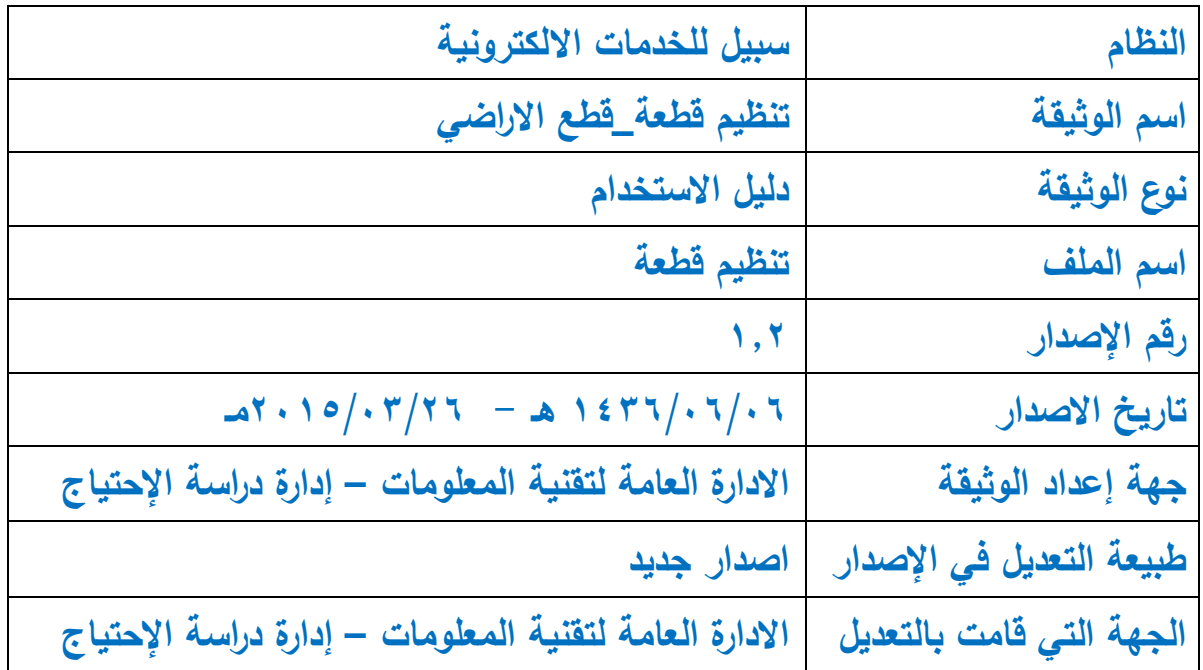

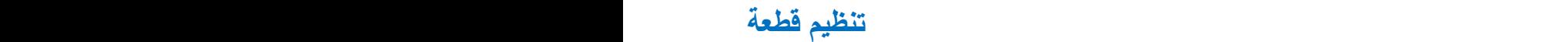

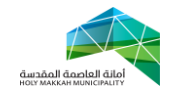

**المحتويات:**

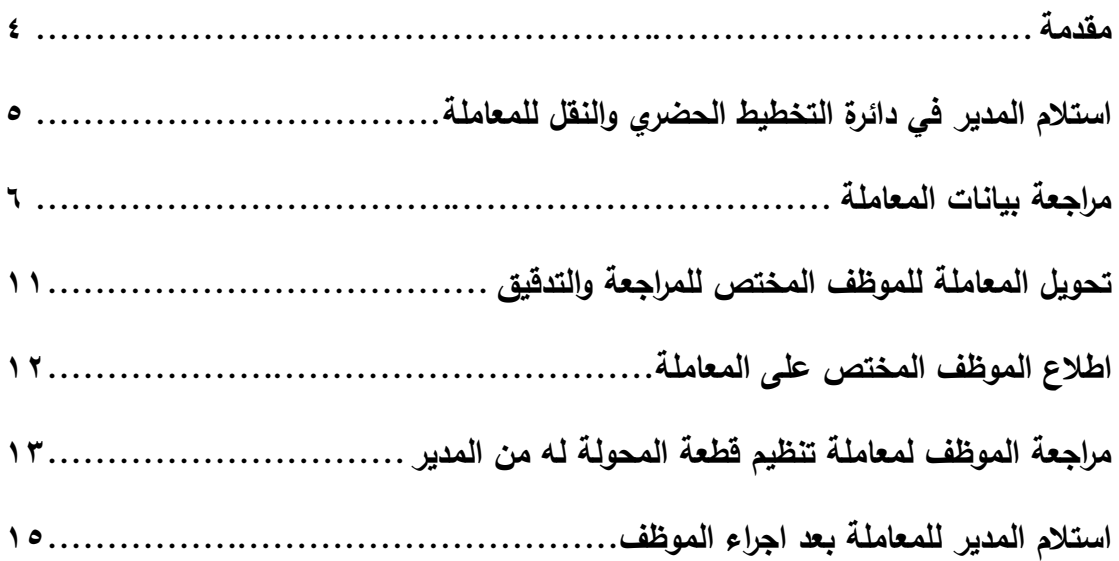

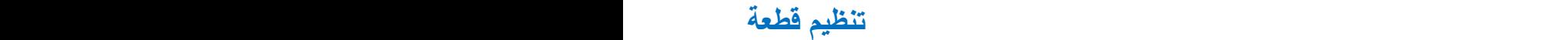

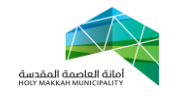

<span id="page-3-0"></span>**مقدمة:**

 عملية تنظيم قطعة , تتم حسب الشروط التالية: i. اعتماد تسجيل القطعة ii. الغرض من القطعة تخطيطي iii. القطعة غير منظمة

حيث ترد المعاملة التي تنطبق عليها الشروط السابقة الى دائرة التخطيط الحضري والنقل كمعاملة تنظيم قطعة , لتتحول القطعة بعد انهاء اجراءات التنظيم عليها في دائرة التخطيط الحضري والنقل الى قطعة (منظمة)

 **تنظيم قطعة** 

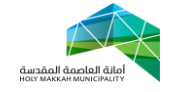

**عملية تنظيم قطعة:**

- ١. **عملية تنظيم قطعة** تبدأ عملية تتظيم قطعة بناءً على معاملة تسجيل قطعة ، الغرض منها تخطيطي وغير منظمة
	- **.2 تحول المعاملة آليا عبر النظام الي دائرة التخطيط الحضري والنقل حسب التالي:** .3 اعتماد تسجيل القطعة .6 الغرض من القطعة تخطيطي .1 القطعة غير منظمة
	- .3 **استالم المدير في دائرة التخطيط الحضري والنقل للمعاملة** ) )الشكل 3.3 ( , )الشكل  $(5,5)$ 
		- 1.3 اختيار تسجيل موقع من قائمة الخدمات االلكترونية
- <span id="page-4-0"></span>٣٫٢ تعرض للمدير المعاملات في قائمة (معاملات تحت الاجراء - معاملات منتظرة – المعاملات المحولة الى الادارات الخارجية) .
	- 1.1 اختيار المعاملة بالضغط على رقمها المسلسل
- 1.4 تعرض صفحة معلومات المعامالت , وتعرض فيها المعلومات العامة للمعاملة التي تم ادخالها عن طريق المكتب الهندسي مسبقا لتسجيل القطعة ) المعلومات العامة, معلومات مقدم الطلب , معلومات الوثائق , بيانات الصك , معلومات المخطط ,تفاصيل االتصال (

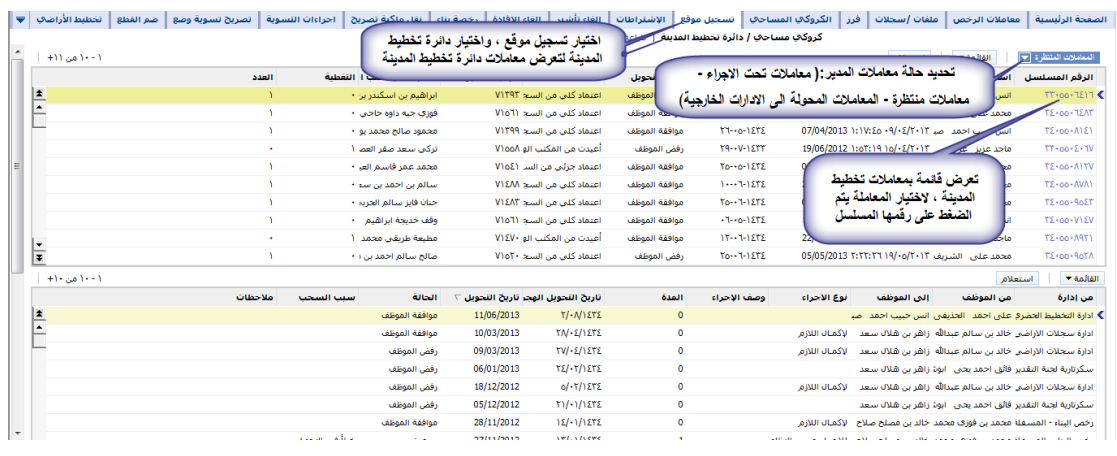

)الشكل 1.6(

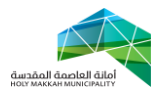

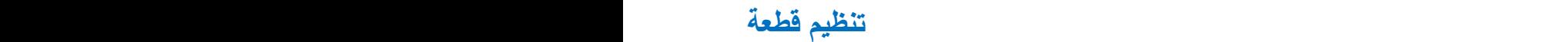

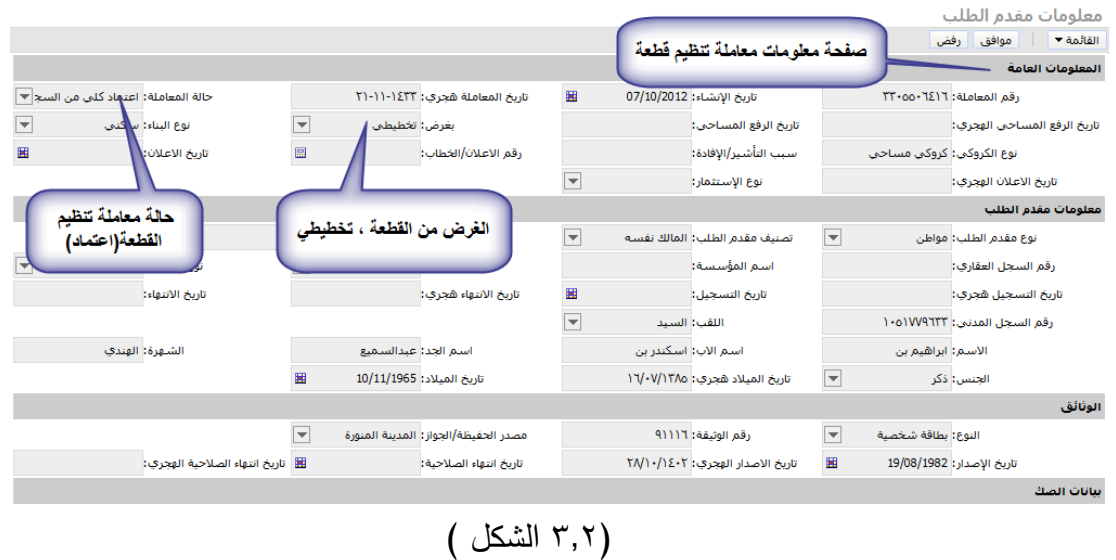

<span id="page-5-1"></span><span id="page-5-0"></span>.4 **مراجعة بيانات المعاملة** , حيث يقوم مدير دائرة التخطيط الحضري والنقل بمراجعة بيانات المعاملة للتأكد منها ومطابقتها مع البيانات االساسية للمعاملة او مرفقات المعاملة

4.3 مراجعة بيانات المعلومات الجغرافية 4.3.3 فحص التداخل مع القطع المسجلة , بحيث ان تداخل القطعة مع قطعة اخرى يكون احد االسباب لمنع تنظيمها )الشكل )4.3.3.3 4.3.3.3 اختيار اداة المعلومات الجغرافية لفتح صفحة المعلومات الجغرافية 4.3.3.6 تحديد القطعة من قائمة أرقام قطع المعاملة 4.3.3.1 اختيار اداة فحص التداخل مع القطع المسجلة

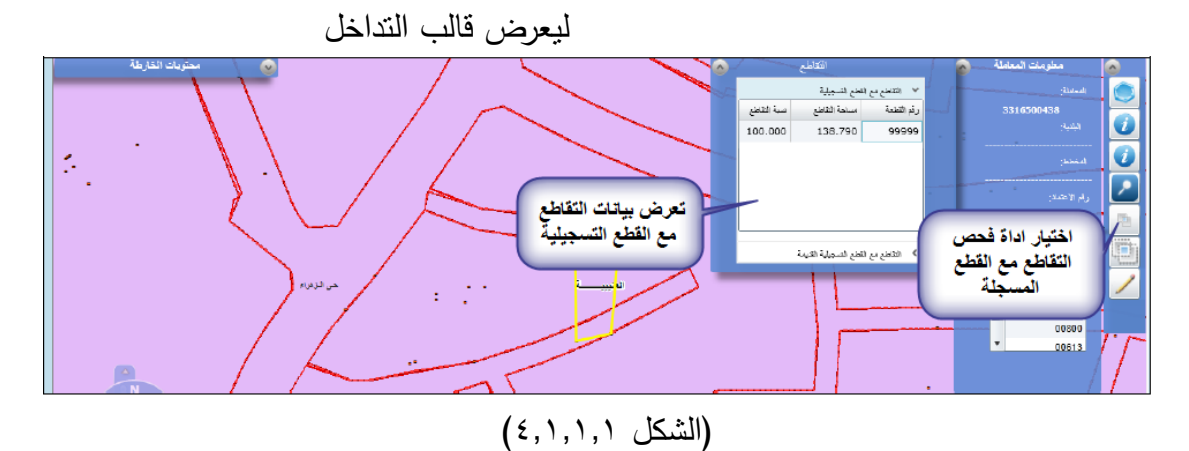

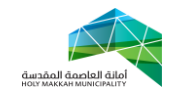

4.3.6 مراجعة حدود القطعة ومساحتها حسب الطبيعة مع بيانات المعاملة (الشكل ٤,١,٢,١) 4.3.6.3 باختيار اداة المعلومات الجغرافية لفتح صفحة المعلومات الجغرافية وتحديد 4.3.6.6 تحديد القطعة من قائمة ار قام القطع 4.3.6.1 اختيار أداة اظهار الحدود , لتعرض قائمة الحدود حسب الطبيعة ) يمكن الضغط على القطعة لتعرض حدود ومساحة القطعة لمراجعتها مع بيانات المعاملة)

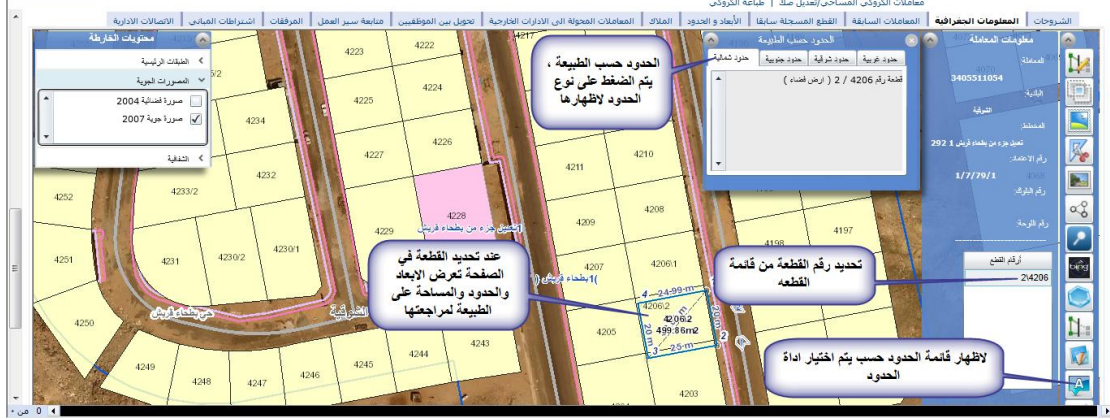

#### )الشكل 4.3.6.3(

4.3.1 اظهار اتجاهات و اوضاع القطعة ومراجعتها ) الشكل 4.3.1( 4.3.1.3 باختيار اداة المعلومات الجغرافية لفتح صفحة المعلومات الجغرافية وتحديد 4.3.1.6 تحديد القطعة من قائمة ار قام القطع 4.3.1.1 اختيار أداة اتجاهات وأوضاع القطعة لتعرض االتجاهات لمراجعتها

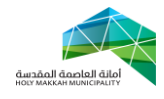

 **تنظيم قطعة** 

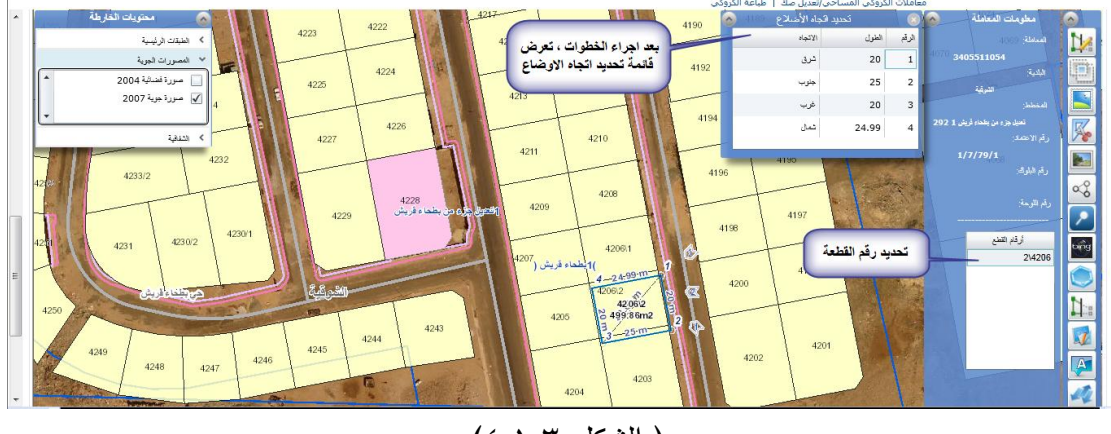

- $(2,1,1,1)$  الشكل
- 4.3.4 يمكن عرض معلومات النظام الجغرافي للقطعة , ذلك بعد اختيار االدوات لعرض قائمة المعلومات الخاصة بها ) القطع المجاورة , ادوات الرسم إلضافة رسم على القطعة او المعلومات الجغرافية , احداثيات القطعة ...( )الشكل  $(5,1,5,1)$

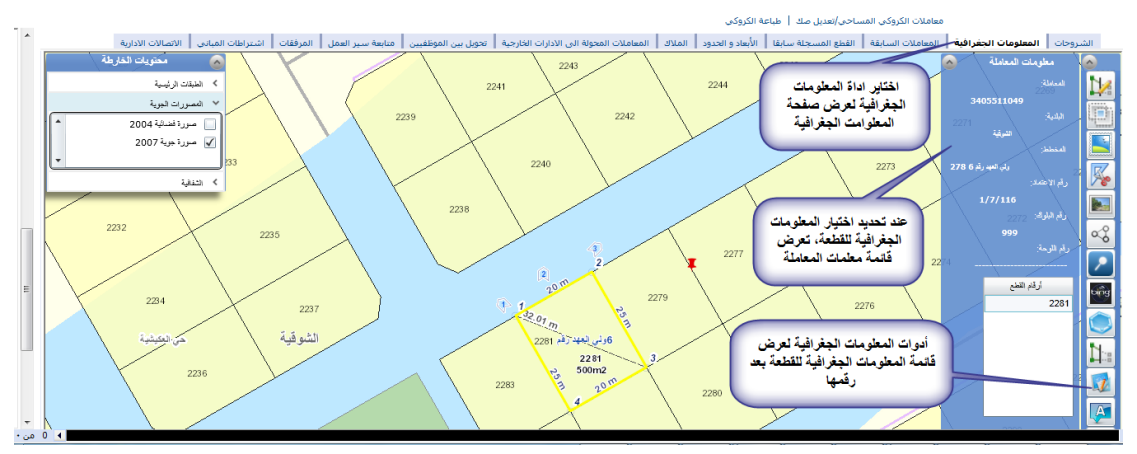

)الشكل 4.3.4.3(

4.3.5 البحث في المعلومات الجغرافية , حيث يمكن البحث بمحددات معينة لعرض المعلومات الجغرافية )الشكل 4.3.5.3( 4.3.5.3 باختيار اداة المعلومات الجغرافية لفتح صفحة المعلومات الجغرافية وتحديد

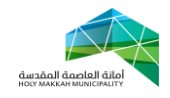

4.3.5.6 اختيار أداة البحث لتعرض شاشة ادوات البحث لتحديد اداة البحث المراد 4.3.5.1 تعرض شاشة االستعالم لتحديد محددات االستعالم والضغط على استعالم لتعرض النتيجة في صفحة المعلومات الجغرافية

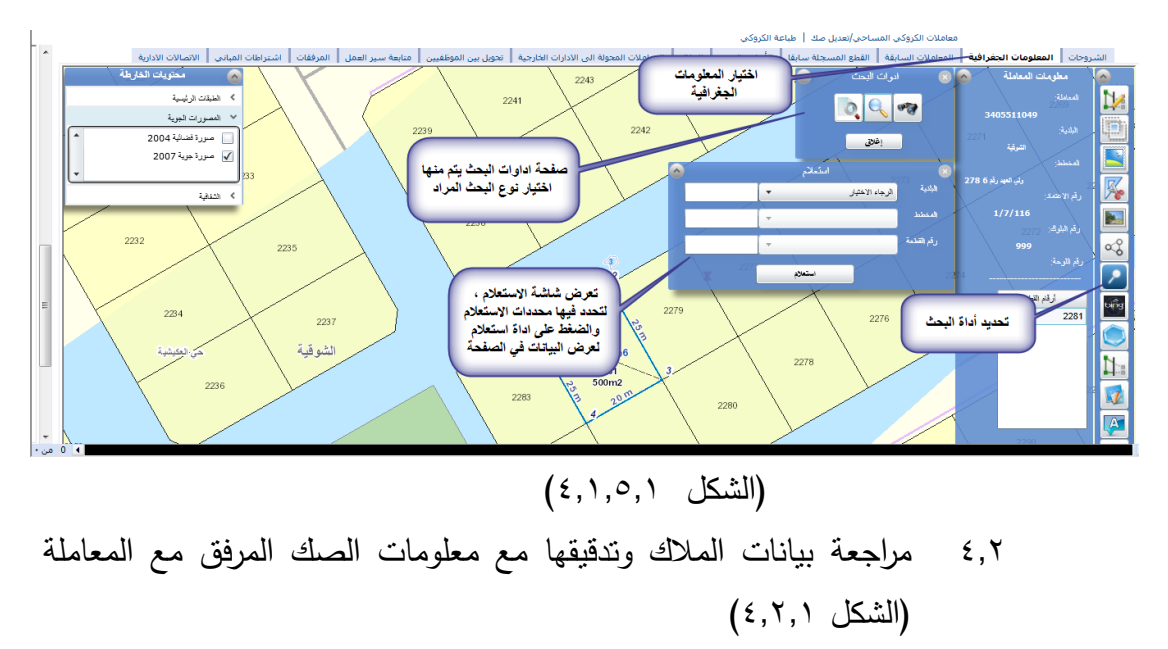

4.6.3 اختيار اداة المالك في صفحة المعاملة 4.6.6 تعرض بيانات المالك , وهي المدخلة من قبل المكتب الهندسي

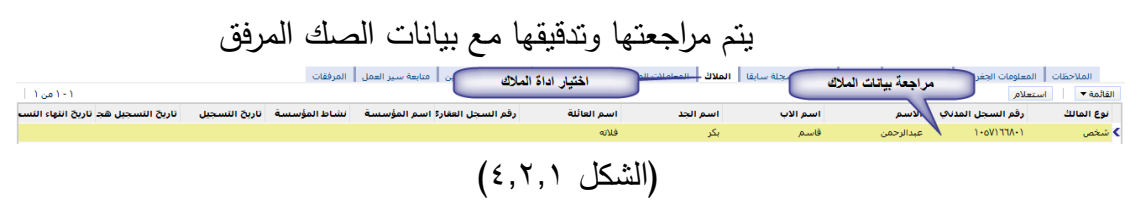

4.1 مراجعة بيانات االبعاد والحدود )الشكل 4.1.6( 4.1.3 باختيار اداة االبعاد والحدود لفتح صفحة االبعاد والحدود 4.1.6 تعرض االبعاد والحدود حسب التنظيم , واألبعاد والحدود حسب الصك , لتتم مراجعتها مع بيانات الصك المرفق مع المعاملة )جزء المرفقات(

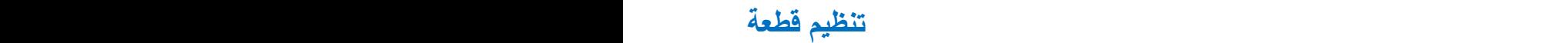

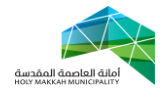

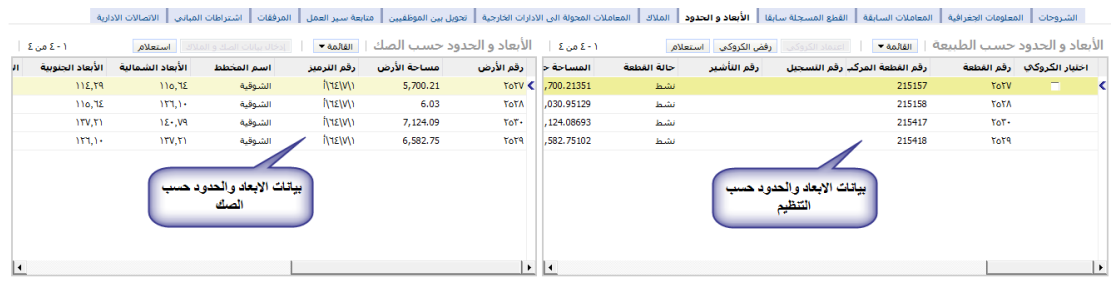

#### )الشكل 4.1.6(

٤,٤ عرض و مراجعة مرفقات المعاملة مع بيانات المعاملة المدخلة (الصك ، بطاقة احوال المالك , الكروكي ( 4.4.3 مراجعة صك المعاملة , حيث يتم عرض الصك ومراجعة بياناته مع البيانات المدخلة في المعاملة )الشكل 4.4.3.3( 4.4.3.3 باختيار اداة المرفقات لفتح صفحة المالك 4.4.3.6 تعرض قائمة المرفقات , ليتم منها اختيار )الصك( 4.4.3.1 يعرض الصك , لمراجعة بياناته مع بيانات

المعاملة

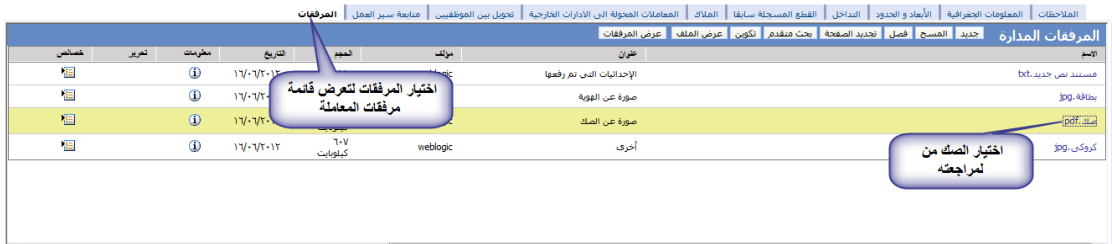

)الشكل 4.4.3.3(

4.4.6 عرض و مراجعة بطاقة االحوال المرفقة )الشكل 4.4.6.3( 4.4.6.3 اختيار بطاقة االحوال من قائمة المرفقات , تعرض بطاقة االحوال المرفقة لتتم مراجعتها مع بيانات المعاملة المدخلة وبيانات الصك

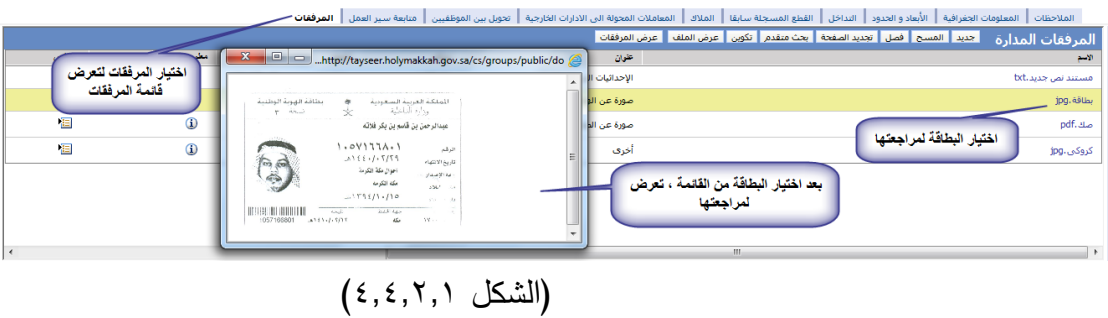

4.4.1 عرض ومراجعة الكروكي )الشكل 4.4.1.3(

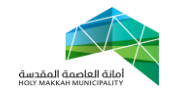

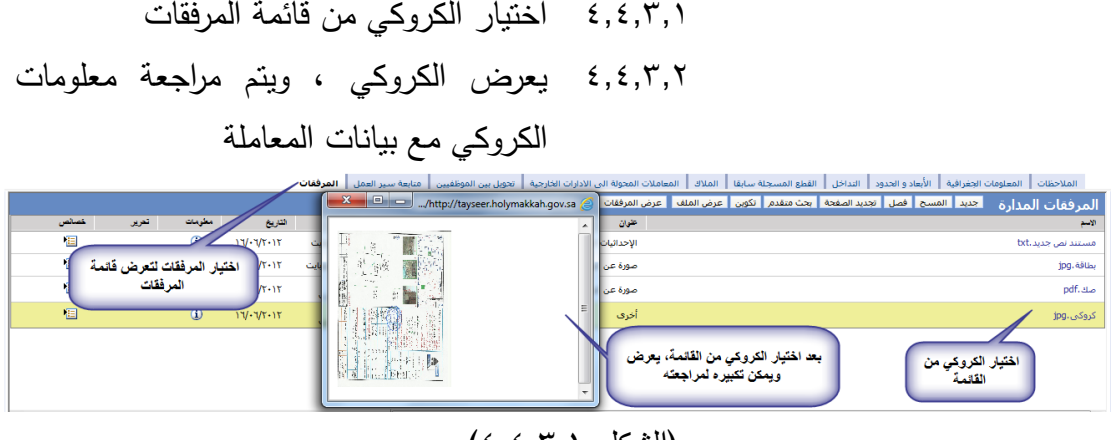

)الشكل 4.4.1.3(

<span id="page-10-0"></span>.5 **تحويل المعاملة للموظف المختص للمراجعة والتدقيق** , يقوم مدير دائرة التخطيط الحضري والنقل بتحويل المعاملة (تنظيم قطعة) الى الموظف المختص للمراجعة والتدقيق. (الشكل ٥,١) : 5.3 اختيار قائمة تحويل بين الموظفين 5.6 اختيار جديد 5.1 تحديد الموظف من قائمة الموظفين 5.1.3 تعرض قائمة الموظفين بعد الضغط على اداة حقل "الى موظف", يحدد الموظف فيها ويتم الضغط على "موافق" ويمكن البحث عن موظف بالضغط على استعالم ومن ثم البحث بإدخال اسم الموظف ) الشكل 5.1.3(  $\sim$   $\sim$ 

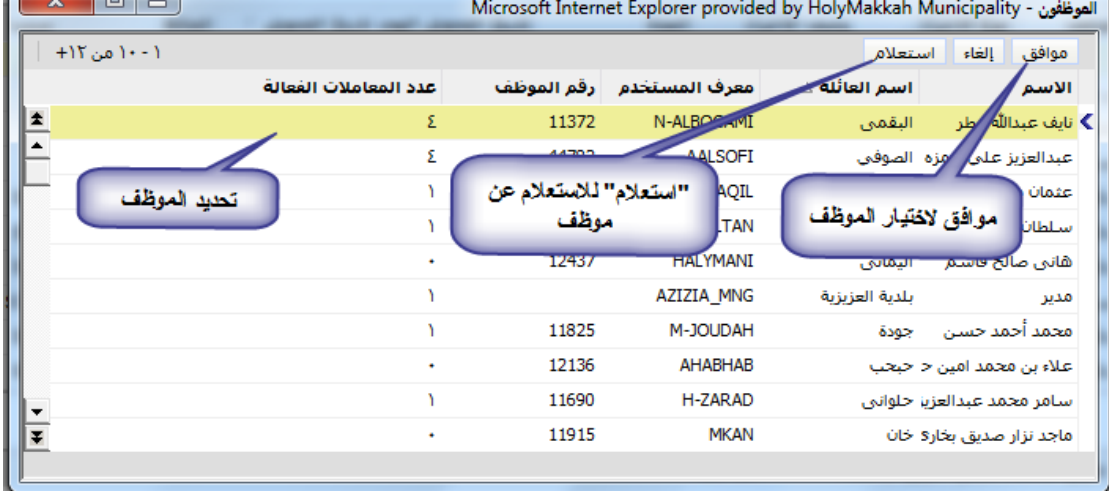

) الشكل 5.1.3(

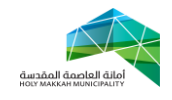

- 5.4 تحديد نوع اإلجراء ) إلكمال الالزم(
	- 5.5 ادخال وصف االجراء
- 5.0 ضع عالمة في حقل "اختيار" مقابل الموظف/الموظفين الذين سيكون بإمكانهم العمل على المعاملة.
- 0,7 الحفظ باختيار حفظ سجل من القائمة (يمكن الحفظ بالضغط بزر الفأرة في مكان فارغ في الصفحة)
- 0,٨ الضغط على تحويل لتحويل المعاملة (عند تتشيط الصفحة ، تعرض "الحالة" و "من موظف" و"تاريخ التحويل"(

| الاتصالات الأدارية │▼<br>أمتابعة سلير العمل<br>۱۰۰۱ می ۱۰ | المرفقات       | تحويل بين الموظفيين      | بيانات نموذج تدقيق المشاريع       | اشتراطات الأراضي       | الأبعاد و الحدود   | المباني         | ضغط تحويل لتحويل المعاملة | المعاص                           | الأراضي<br>Allean                | تظام المعلومات الجغرافي<br><b>GIS</b><br>جديد<br>تحويل | الملاحظات<br>$= 500$ |
|-----------------------------------------------------------|----------------|--------------------------|-----------------------------------|------------------------|--------------------|-----------------|---------------------------|----------------------------------|----------------------------------|--------------------------------------------------------|----------------------|
| ملاحظات                                                   |                | الحالة                   | تاريخ التحويل الهجر تاريخ التحويل |                        | المدة              | أوصف الإجراء    | نوع الاجراء               | إلى الموظف                       | من الموظف                        | مستطوارة                                               | اختيار               |
|                                                           | قلمة تحويل بين | المربعم العجوبا          | 24/03/2013                        |                        | $\bullet$          |                 |                           |                                  |                                  |                                                        |                      |
|                                                           | الموظفين       | الماشم التحويا           | 24/03/2013                        | $15/-0/1252$           |                    |                 | راا نقل الأرشم<br>ف النشط | يان محمد على                     | أقادر<br>محمد                    | اختيار جايد<br>kası                                    |                      |
|                                                           |                | الم يتم التحويل          | 24/03/2013                        | 11/-0/12ΤΣ             |                    |                 | الإكماك اللقمة            | الضغط لانتبار                    | حصد الفادر<br>محما               | <b>Property</b> and                                    | ╰                    |
|                                                           |                | المانحم العجويل          | 24/03/2013                        | 15/10/127              | النخال وصف الأجراء | تطيدنوع الإجراء | ألاكمان                   | الموظف المحول له                 | إسدالقادر<br>محما                |                                                        | ↘                    |
|                                                           | $SBI-1$        | حولت                     | 26/08/2012                        | $N$ 1 - $/12N$         |                    |                 |                           | لدقة سعيد صدقة الاستنار العامودي |                                  | لقليان<br>الموظف/الموظفين                              | ╰                    |
|                                                           |                | إستشارة تخطيط المد SBI-1 | 15/08/2012                        | <b>TV/-9/12TT</b>      |                    |                 |                           | أدقه سعيد صدقه ١ سبأ العامودي    |                                  | الذين سيكون بباءكتهم                                   | ↘                    |
|                                                           |                | إستشارة تخطيط المد SBI-1 | 12/08/2012                        | <b>TE/-9/1ETT</b>      | $\bullet$          |                 |                           | العامودي                         | الدقة سعيد صدقه ١٠ سبأ           | العمل على المعاملة                                     | ↘                    |
|                                                           |                | إستشارة تخطيط المد SBI-1 | 11/08/2012                        | <b>TT/-9/12TT</b>      | $\bullet$          |                 |                           |                                  | أأصدقه سعيد صدقه الأسبأ العامودي | <b><i><u>ASSESSMENT CONTINUES.</u></i></b>             | ╰                    |
|                                                           |                | إستشارة تخطيط المد SBI-1 | 31/07/2012                        | 11/49/1211             | $\bullet$          |                 |                           |                                  | صدقه سعيد صدقه ١ سبأ العامودي    | ادارة رخص البناء                                       | ╰                    |
|                                                           |                | إستشارة تخطيط المد SBI-1 | 16/07/2012                        | <b><i>TV-NIETT</i></b> | $\circ$            |                 |                           |                                  | اصدقه سعيد صدقه الأسبأ العامودي  | ادارة رخص البناء                                       | ╰                    |

الشكل 5.3

<span id="page-11-0"></span>.0 **اطالع الموظف المختص على المعاملة** )الشكل 0.3 ( , ) الشكل 0.6 ( 0.3 تعرض للموظف تلقائيا في قائمة معامالتي , المعامالت المتعلقة به او المحوله له من مديره (مدير دائرة التخطيط الحضري والنقل)، يقوم بفتح المعاملة بالضغط على رقمها المسلسل , لتعرض صفحة معلومات المعاملة

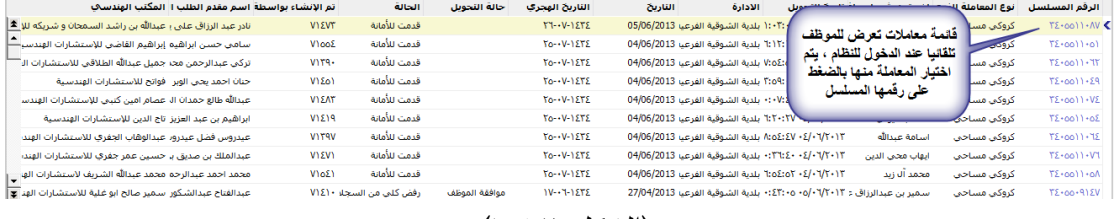

(الشكل ٦,١٢)

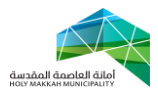

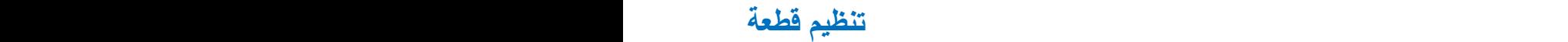

|                                                 |                                          |                                      |                          | صفحة معلومات معاملة تنظيم قطعة   | رفض                                        | معلومات مقدم الطلب<br>موافق<br>القائمة ▼ |
|-------------------------------------------------|------------------------------------------|--------------------------------------|--------------------------|----------------------------------|--------------------------------------------|------------------------------------------|
| حالة المعاملة: اعتماد كلبي من السح∥▼            |                                          | تاريخ المعاملة هجري: ١٤٢٣-١١-٢١      | 量                        | تاريخ الإنشاء: 07/10/2012        | رقم المعاملة: ٢٢٠٥٥٠٦٤١                    | المعلومات العامة                         |
| $\left  \mathbf{v} \right $<br>نوع البناء: سكني | $\overline{\phantom{a}}$<br>يغرض: تخطيطي |                                      |                          | تاريخ الرفع المساحي:             |                                            | تاريخ الرفع المساحي الهجري:              |
| 圝<br>تاريخ الاعلان:                             | 圓                                        | رقم الاعلان/الخطاب:                  |                          | سبب التأشير/الإفادة:             | نوع الكروكي: كروكي مساحي                   |                                          |
|                                                 |                                          |                                      | $\overline{\phantom{a}}$ | نوع الإستثمار:                   |                                            | تاريخ الاعلان الهجري:                    |
|                                                 |                                          |                                      |                          |                                  |                                            | معلومات مفدم الطلب                       |
|                                                 |                                          | اسم المندوب:                         | $\overline{\phantom{0}}$ | تصنيف مقدم الطلب: المالك نفسه    | $\overline{\phantom{0}}$                   | نوع مقدم الطلب: مواطن                    |
| $\overline{\phantom{0}}$<br>نوع الملكية:        | $\overline{\phantom{a}}$                 | نوع المؤسسة:                         |                          | اسم المؤسسة:                     |                                            | رقم السجل العقاري:                       |
| تاريخ الانتهاء:                                 |                                          | تاريخ الانتهاء هجري:                 | 灩                        | تاريخ التسخيل:                   |                                            | تاريخ التسجيل هجري:                      |
|                                                 |                                          |                                      | $\overline{\phantom{a}}$ | اللقب: السيد                     |                                            | رقم السجل المدنى: ١٠٥١٧٧٩٦٣٣             |
| الشهرة: الهندي                                  | اسم الجد! عبدالسميع                      |                                      |                          | استم الآب: اسكندر بن             | الاسم: ابراهيم بن                          |                                          |
|                                                 | 圏                                        | تاريخ الميلاد: 10/11/1965            |                          | تاريخ الميلاد هجري: ١٦/٠٧/١٣٨٥   | $\overline{\phantom{a}}$                   | الجنس: ذکر                               |
|                                                 |                                          |                                      |                          |                                  |                                            | الوثائق                                  |
|                                                 | $\overline{\phantom{0}}$                 | مصدر الحفيظة/الجواز: المدينة المنورة |                          | رقم الوثيقة: ٩١١١٦               | $\blacktriangledown$<br>النوع: بطاقة شخصية |                                          |
| 图 تاريخ انتهاء الصلاحية الهجري:                 |                                          | تاريخ انتهاء الصلاحية:               |                          | تاريخ الاصدار الهجري: ٢٨/١٠/١٤٠٢ | 圏<br>تاريخ الإصدار: 19/08/1982             |                                          |
|                                                 |                                          |                                      |                          |                                  |                                            | ببائات الصك                              |

<span id="page-12-0"></span>)الشكل 0.6(

**.7 مراجعة الموظف للمعاملة المحولة له من المدير** 5.3 يقوم الموظف بمراجعة وتدقيق معاملة تنظيم قطعة المحوله له من مدير السجالت [وفق خطوات المراجعة.](#page-5-1) و بعد مراجعة الموظف للمعاملة , يقوم بأحد اإلجراءين : **1.1.1 رفض التنظيم** )الشكل 5.3.3.3( 5.3.3.3 ادخال الشروحات , باختيار اداة الشروحات لفتح صفحة الشروحات , واختيار جديد واختيار نوع الملاحظة (سبب رفض) وإدخال الملاحظة (الشكل ٧. ١,١,١,١)

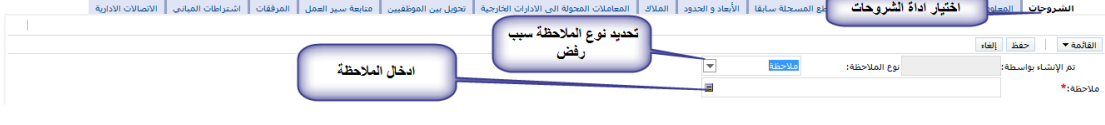

- )الشكل 5.3.3.3.3(
- 5.3.3.6 يقوم الموظف بالضغط على أداة رفض من صفحة معلومات المعاملة لرفض تنظيم القطعة (الشكل ٢,١,١,١,٦) 5.3.3.1 بعد رفض الموظف تنظيم القطعة تتحول حالة التحويل الى رفض موظف , وتعاد للمدير

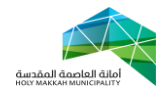

 **تنظيم قطعة** 

الذي حولت بواسطته , وتكون حالة المعاملة نقل كلي للسجالت

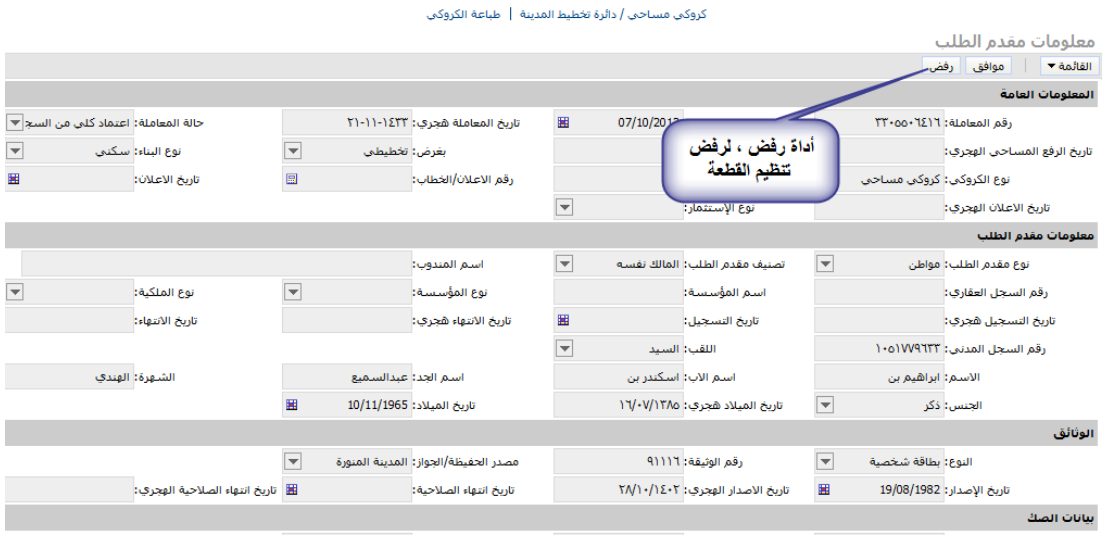

)الشكل 5.3.3.6.3(

5.3.6 **موافقة الموظف على تنظيم القطعة**

**مالحظة :**

**ال تتم موافقة الموظف على تنظيم القطعة اال بعد تحديد بيانات التنظيم للقطعة اوال في نظام المعلومات الجغرافي لتنعكس بيانات تنظيم القطعة على نظام المعلومات الجغرافي في نظام سبيل, ومن ثم الموافقة على المعاملة في نظام** 

5.3.6.3 لموافقة الموظف على تنظيم للقطعة , يتم ذلك من خالل صفحة معلومات المعاملة بالضغط على اداة موافق (الشكل ٢,١,٢,١) 5.3.6.6 بعد موافقة الموظف على تنظيم القطعة, ترجع المعاملة للمدير الذي حولت بواسطته وتتحول حالة تحويل المعاملة الى موافقة موظف , وتكون حالة المعاملة هي التي حولت بها " اعتماد كلي من السجالت"

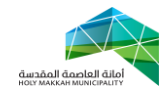

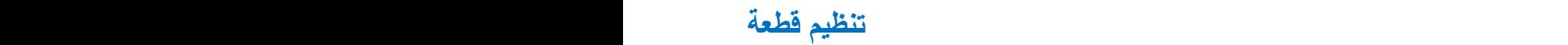

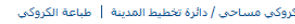

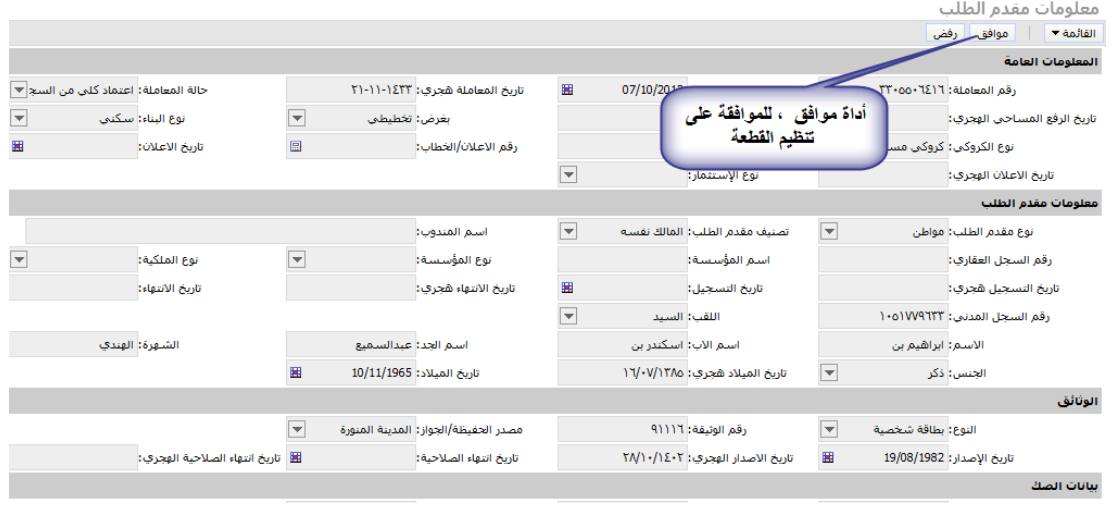

)الشكل 5.3.6.3(

<span id="page-14-0"></span>**.8 استالم المدير للمعاملة بعد اجراء الموظف ,** )الشكل 1.3 ( و )الشكل 1.3( 5.3 يقوم المدير باستالم معاملة تنظيم قطعة , بحالة التحويل موافقة موظف أو رفض موظف وحالة المعاملة اعتماد السجالت 5.6 تعرض المعامالت للمدير في معامالت تحت االجراء أو معامالت منتظرة ٨,٣ يقوم المدير باختيار رقم المعاملة المسلسل من قائمة المعالات (منتظرة للمعاملتا المحالة من الموظف) لتعرض صفحة معلومات المعاملة

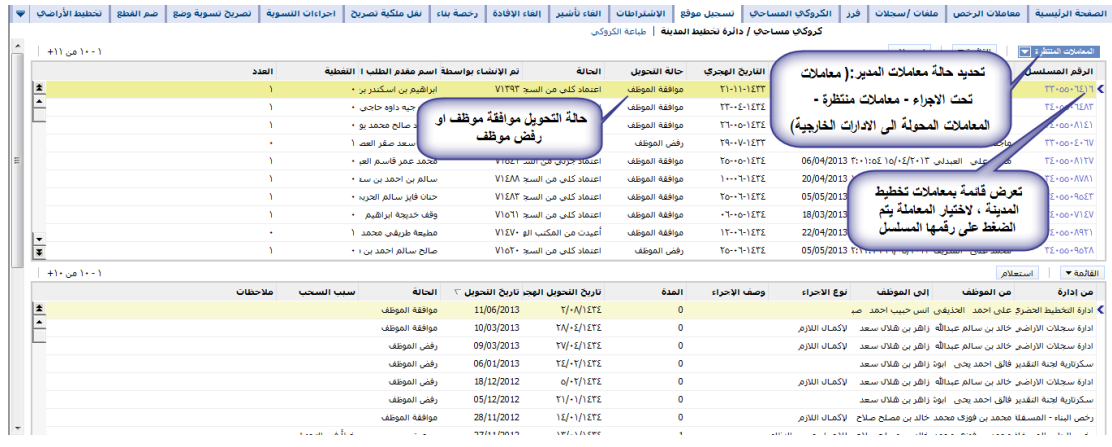

**)الشكل 1.8 (**

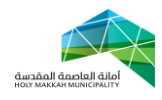

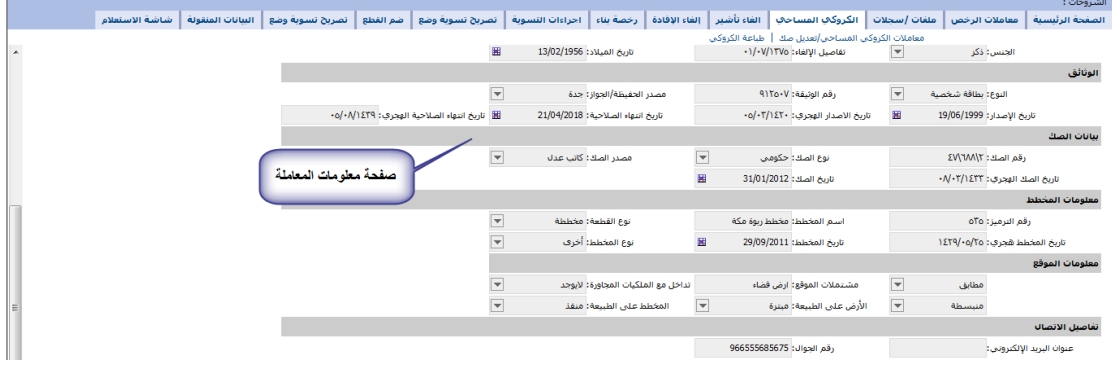

**)الشكل 1.8(**

5.4 بعد استالم المدير للمعاملة , يقوم بأحد االجراءين: **8.4.1 رفض تنظيم القطعة :** 5.4.3.3 لرفض المدير تنظيم القطعة **يدخل سبب**  ا**لرفض ،** بادخال الشروحات ، واختيار اداة الشروحات لفتح صفحة الشروحات , واختيار جديد واختيار نوع الملاحظة (سبب رفض) وإدخال الملاحظة (الشكل 7, ١, ٢, ٤, ٨) .<br>ادخال الملاحظة  $\overline{\phantom{a}}$ 

)الشكل 5.4.6.3.6( 5.4.3.6 يقوم المدير بالضغط على أداة رفض في صفحة معلومات المعاملة لرفض تنظيم القطعة )الشكل )5.4.3.6.3

5.4.3.1 بعد رفض المدير تنظيم القطعة تتحول حالة المعاملة الى رفض االشتراطات , وتعاد للمكتب الهندسي الذي حولت بواسطته , إليفاء المالحظات ويعيدها مرة اخر ى لجهة التنفيذ )الخطوة 1(

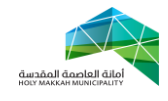

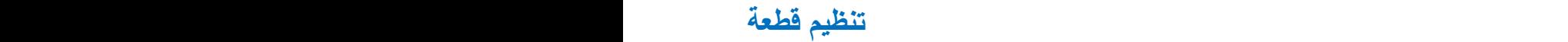

.<br>كروكي مساحي / دائرة تخطيط المدينة | طباعة الكروكي

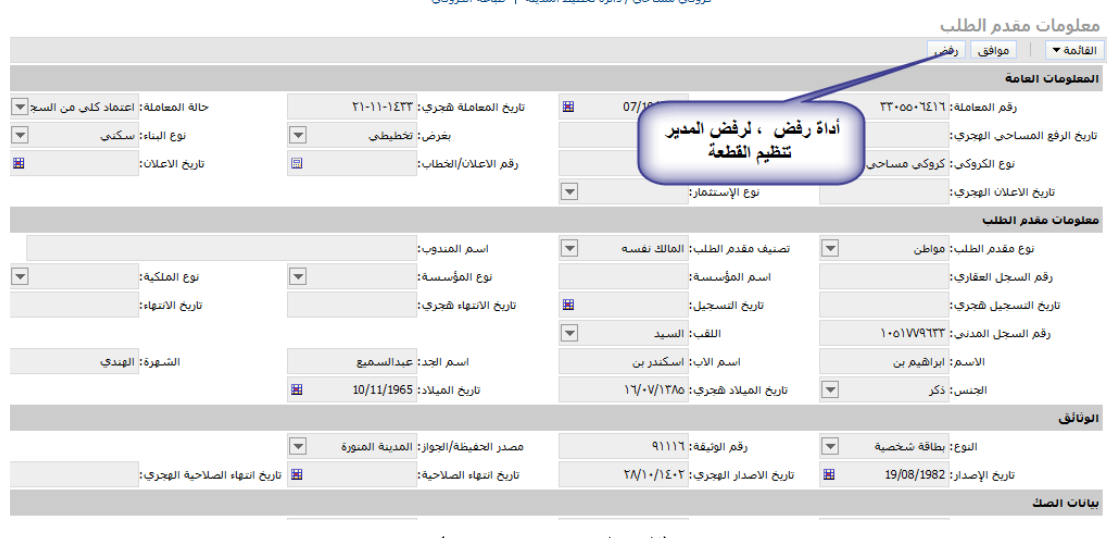

)الشكل 5.4.3.6.3(

5.4.3 **موافقة المدير على تنظيم القطعة** )الشكل 5.4.6.3( 5.4.3.3 الموافقة على تنظيم القطعة , يتم من خالل صفحة معلومات المعاملة بالضغط على اداة موافق (الشكل ۸,٤,٢,١)

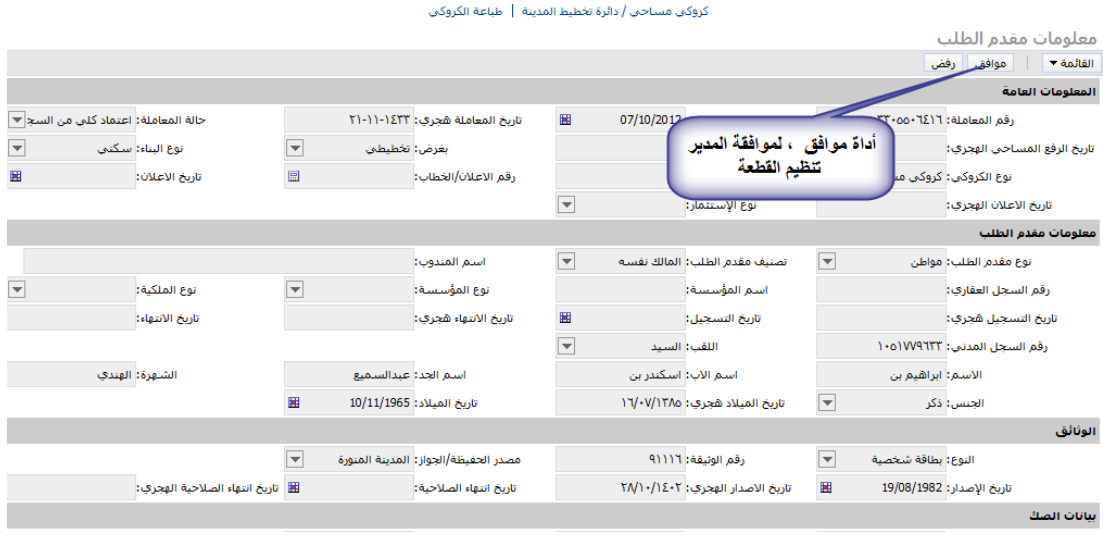

 $(\wedge,\varepsilon,\vee,\vee)$ الشكل

**مالحظة:** 

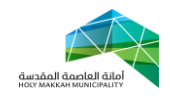

**يمكن للمدير الموافقة على تنظيم القطعة مباشرة قبل تحويل المعاملة للموظف )الفقرة 1( , وذلك بعد تحديد بيانات التنظيم للقطعة اوال في نظام المعلومات الجغرافي لتنعكس بيانات تنظيم القطعة على نظام المعلومات الجغرافي في نظام سبيل**

**8.4.2 بعد موافقة المدير )مدير التخطيط الخضري والنقل( على تنظيم القطعة, تتغير حالة المعاملة الي موافقة موافقة التخطيط الحضري, و تتحول الى إدارة تخطيط المدينة أو خدمة العمالء كمعاملة اشتراطات )حسب حالة القطعة( بنفس الرقم** 

**8.4.1 مالحظة:**

**القطعة المنظمة والغير منظمة, توضح في نظام المعلومات الجغرافي للقطعة , بوجود اطار احمر على القطعة المنظمة , وعدم وجود االطار االحمر على القطعة غير المنظمة )الشكل 8.4.4.1(**

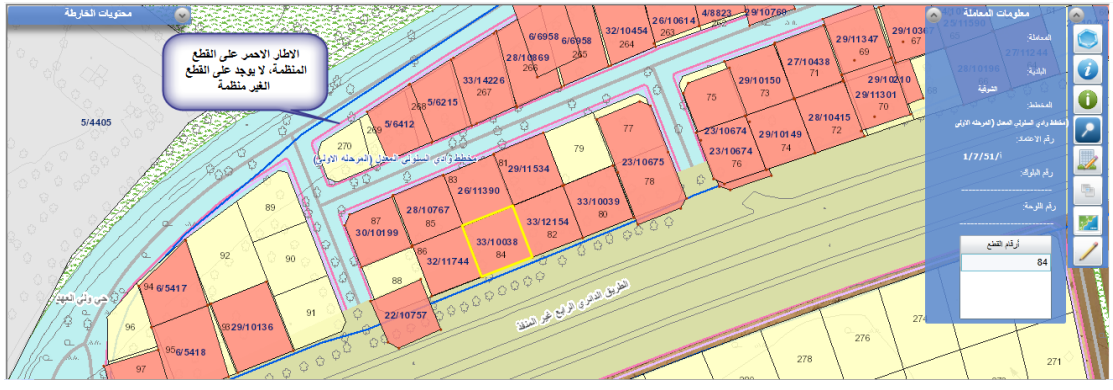

**)الشكل 8.4.4.1(**